# ELEZIONI RAPPRESENTANTI DICLASSE A.S. 2020/2021

## IC MEDICINA

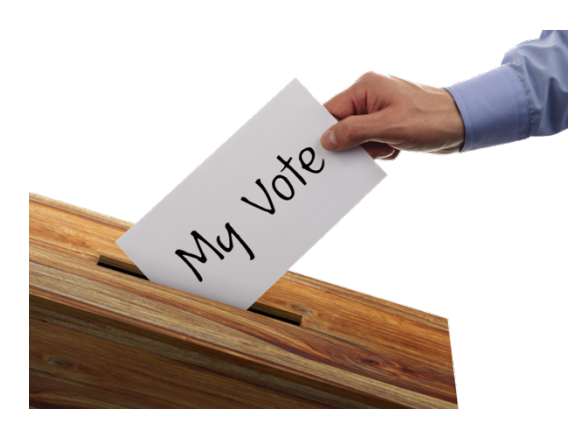

Scuole Primarie "Biagi" "Vannini" "Zanardi" Scuola Secondaria di I Grado "Simoni"

## Svolgimento delle elezioni dei rappresentanti dei genitori per le classi delle scuole dell'I.C. di Medicina

- 1. COSA FANNO I DOCENTI
- 2. COSA FANNO TUTTI I GENITORI
- 3. COSA FANNO PRESIDENTE E SCRUTATORI

## **1. Cosa fanno i DOCENTI**

I docenti conducono le assemblee di classe e invitano i genitori di ogni classe ad individuare tassativamente 1 o 2 genitori che siano disponibili a comporre il seggio elettorale (1 Presidente e 1/2 Scrutatori). Alla chiusura dei seggi, il coordinatore provvederà a bloccare il modulo per le votazioni (vedi tutorial)

Ricordano anche le modalità di voto:

- Ogni genitore può esprimere 1 preferenza (per la scuola primaria) 2 (per la scuola secondaria di I grado) tra tutti i genitori della classe;
- Verrà eletto 1 rappresentante per la scuola primaria e fino a 4 rappresentanti per la scuola secondaria, che resteranno in carica 1 anno scolastico; verranno eletti i genitori che avranno comunque ottenuto il maggior numero di voti; in caso di parità, il seggio procederà con il sorteggio.
- Chi ha figli in diverse classi deve votare in tutte le classi frequentate daifigli;
- Chi ha più figli nella stessa classe ha diritto ad 1 sola scheda.

## **2. Cosa fanno tutti i GENITORI**

Tutti i genitori, effettueranno il LOGIN con le credenziali del proprio figlio, sulla piattaforma GSuite nel collegandosi all'indirizzo [www.google.it](http://www.google.it) nel seguente modo:

a) Assicuratevi di essere "usciti" da altri account *gmail ed effettuate il LOGIN utilizzando SOLO ed* ESCLUSIVAMENTE le credenziali istituzionali di vostro figlio:

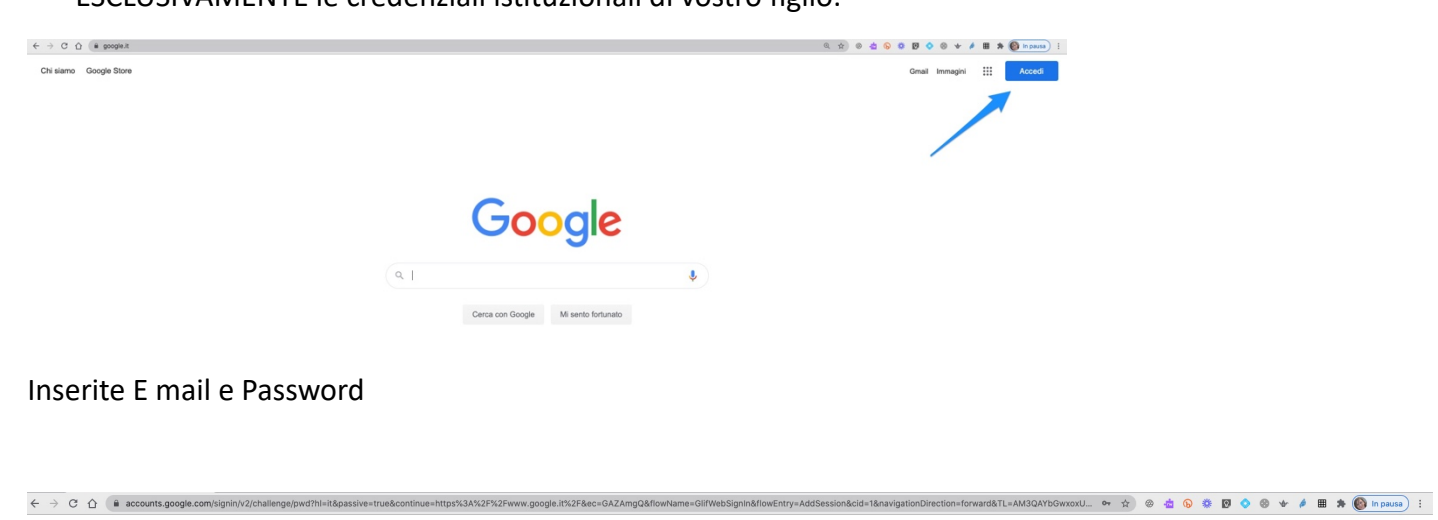

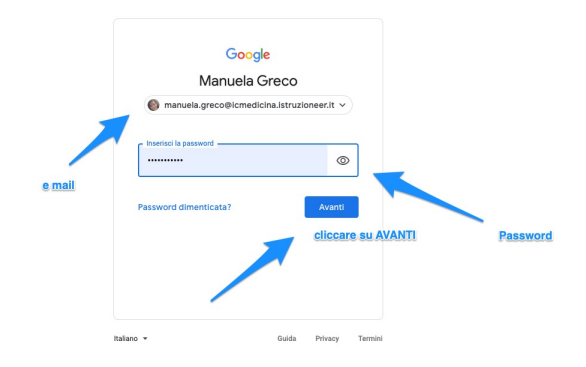

Entrati nell'ambiente GSuite cliccate sui 9 quadratini:

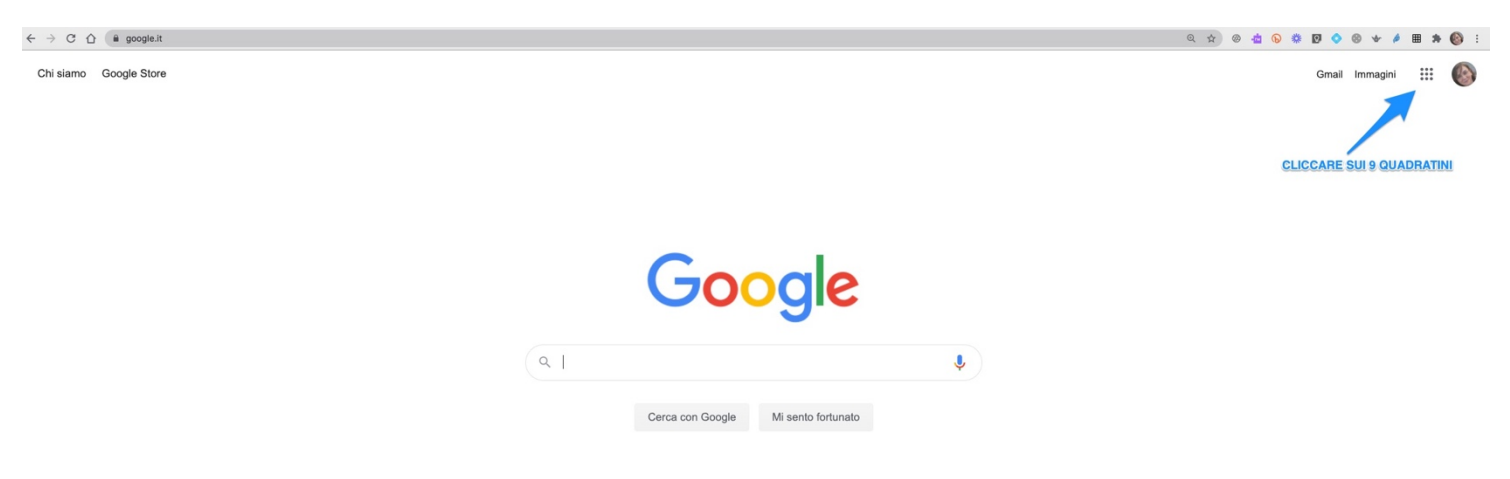

a questo punto cliccare su CLASSROOM

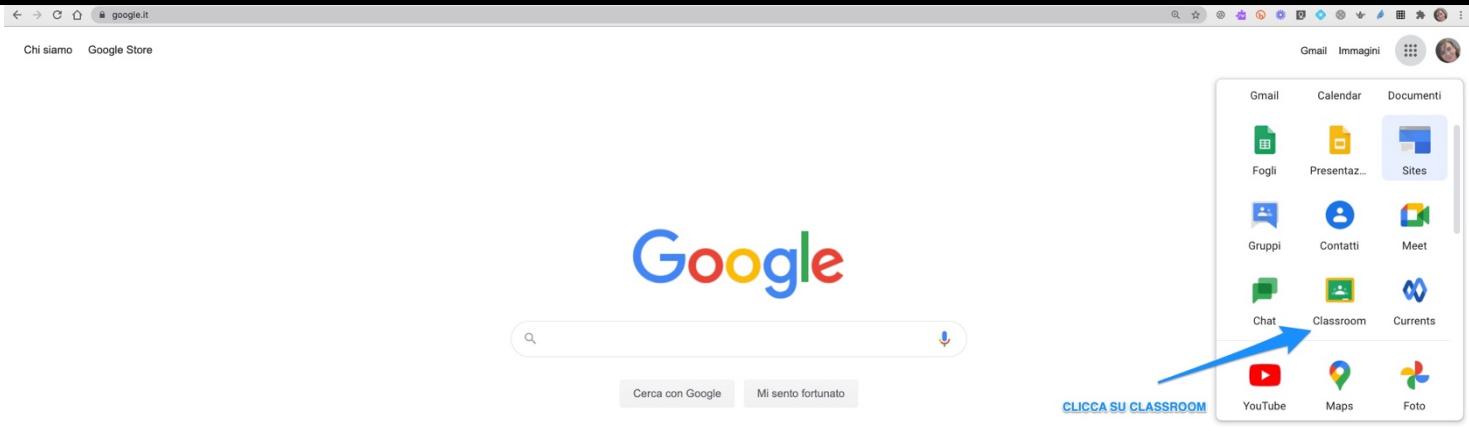

#### Si aprirà la schermata di CLASSROOM selezionate quella interessata:

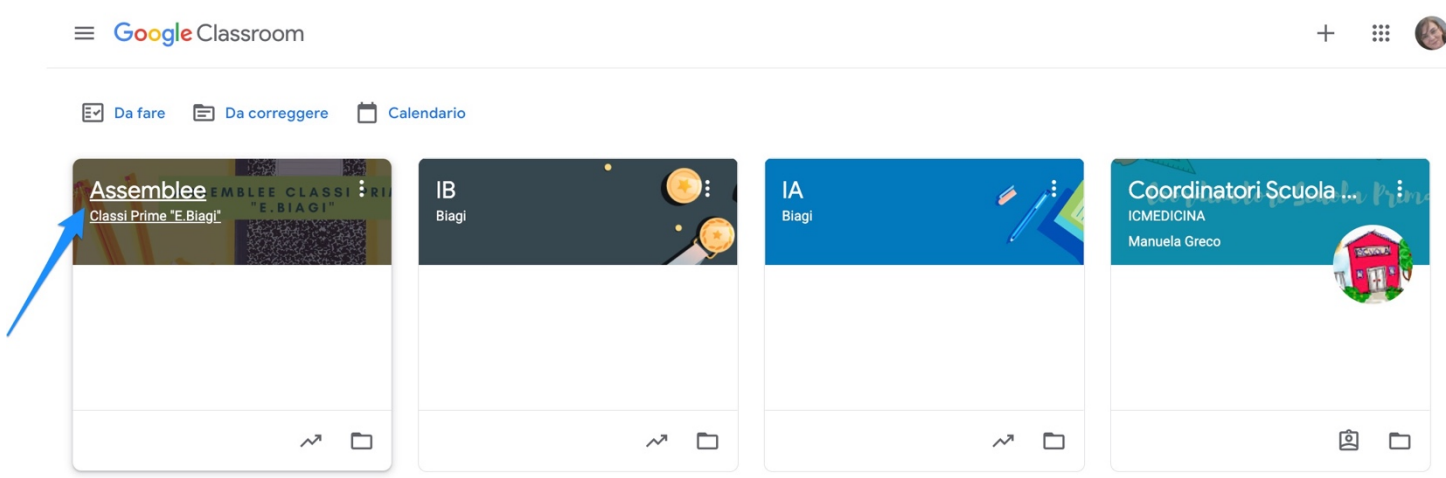

Una volta entrati nella Classroom interessata cliccate sul link che trovate sotto l'intestazione della classe stessa:

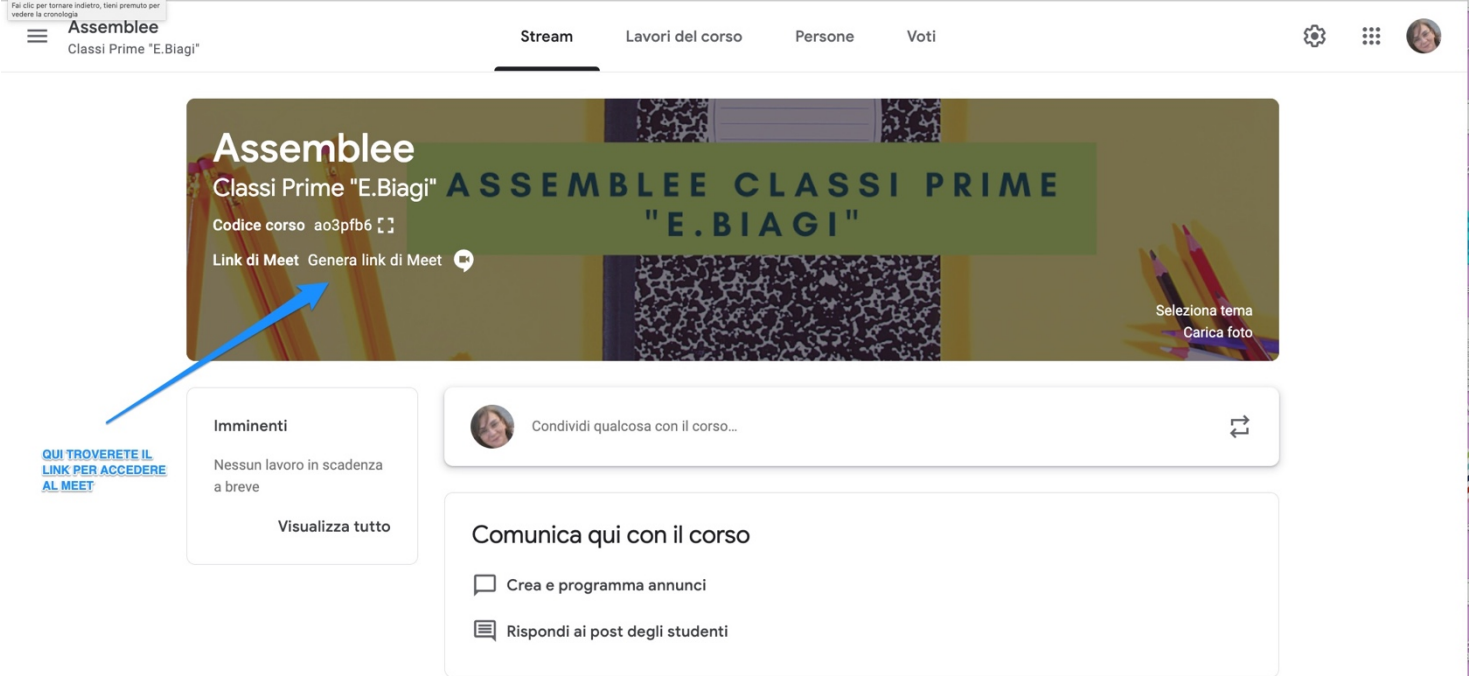

Sarete reindirizzati su Meet e da qui potrete partecipare all'assemblea di classe. Terminata l'assemblea basterà cliccare sul link che verrà fornito in chat per accedere al modulo che si utilizzerà per raccogliere le presenze e il modulo che si utilizzerà per votare. I moduli saranno disponibili dalle ore 18:00 alle ore 20:00 e verranno attivati solo nell'orario previsto per le votazioni. Una volta inviato il modulo, non c'è altro da fare.

Per i genitori della scuola dell'Infanzia: accedere al link di Meet fornito dalle docenti di sezione per entrare nell'ambiente virtuale dove si terrà l'assemblea coordinata dal docente di sezione. Alla fine dell'assemblea si procederà alle operazioni di voto tramite Google Moduli attraverso link postato nella chat per accedere al modulo per raccogliere le presenze e il modulo che si utilizzerà per votare.

#### **Cosa fanno il COORDINATORE DI CLASSE, il PRESIDENTE e gli SCRUTATORI**

Presidente e Scrutatori devono restare collegati al seggio per tutta la durata delle votazioni, in attesa, al fine di informare gli eventuali genitori non presenti all'assemblea sui nominativi dei candidati.

Appena terminate le assemblee di classe, il Presidente e gli Scrutatori individuati per ogni sezione, insieme al coordinatore di classe, si riuniranno e compileranno il verbale dello scrutinio e daranno via allo spoglio dei voti.

Il coordinatore di classe condividerà i risultati dei FOGLI GOOGLE tramite Meet (vedi tutorial) Sarà poi compito del Presidente e degli scrutatori effettuare lo spoglio, conteggiando i voti. Infine, insieme al coordinatore, dovranno compilare il verbale (vedi tutorial) e sarà cura del coordinatore inviarlo via email all'indirizzo della scuola [segreteria@icmedicina.istruzioneer.it](mailto:segreteria@icmedicina.istruzioneer.it)

A questo punto possono scollegarsi dal seggio e considerare conclusa la propria funzione.